## Audio(Video) and Animations

## • using a chromebook •

| Options for creating Audio/Video                                                                                                    |                                                                                                    |                                                                                                    |                                                                                                    |
|----------------------------------------------------------------------------------------------------|----------------------------------------------------------------------------------------------------|----------------------------------------------------------------------------------------------------|----------------------------------------------------------------------------------------------------|
| <ul> <li>Flipgrid Video</li> <li>Students go to<br/>specific (private)<br/>place to record<br/>video (class grid<br/>via url)</li> <li>Options for<br/>saving/viewing <ul> <li>View on<br/>private flipgrid<br/>class</li> <li>Download<br/>video to drive</li> </ul> </li> <li>*Students login with<br/>their google account</li> </ul> | Adobe Spark<br><u>Video</u><br>Students create<br>slides that become<br>a video<br>Slides can have<br>audio, video<br>(without audio),<br>images, icons,<br>and/or text<br>Download video to<br>drive<br>*Students login with<br>their google account | <ul> <li>WeVideo</li> <li>Very similar to<br/>iMovie</li> <li>Students can<br/>combine video,<br/>audio, and images<br/>to create a video</li> <li>Download video to<br/>drive</li> <li>*Students login with<br/>their google account</li> </ul>                                                                                                    | Screencastify<br>• Look for this<br>extension on<br>your<br>chromebook and<br>click to use<br>• Options for<br>recording:<br>• your screen<br>• yourself<br>• you and your<br>screen<br>together<br>• Automatically<br>saves to drive<br>*Students login with<br>their google account |
| Online Voice<br>Recorder<br>• Very simple;<br>record voice and<br>save<br>• Saves it as a<br>downloaded<br>mp3 file on your<br>computer<br>*No login                                                                                                    | <ul> <li>Vocaroo</li> <li>Very simple;<br/>record voice and<br/>save</li> <li>Options for<br/>viewing/saving:</li> <li>Saves it as a<br/>downloaded<br/>mp3 file on<br/>your computer</li> <li>Make a url</li> <li>Make a QR<br/>code</li> </ul>      | <ul> <li>Voki</li> <li>Create a character to speak for you</li> <li>Record by: <ul> <li>Type to speak</li> <li>Record your own voice</li> </ul> </li> <li>Options for viewing/saving: <ul> <li>Saves it as a downloaded mp3 file on your computer</li> <li>Make a url</li> </ul> </li> <li>*Students need to create/login with an account</li> </ul> |                                                                                                    |

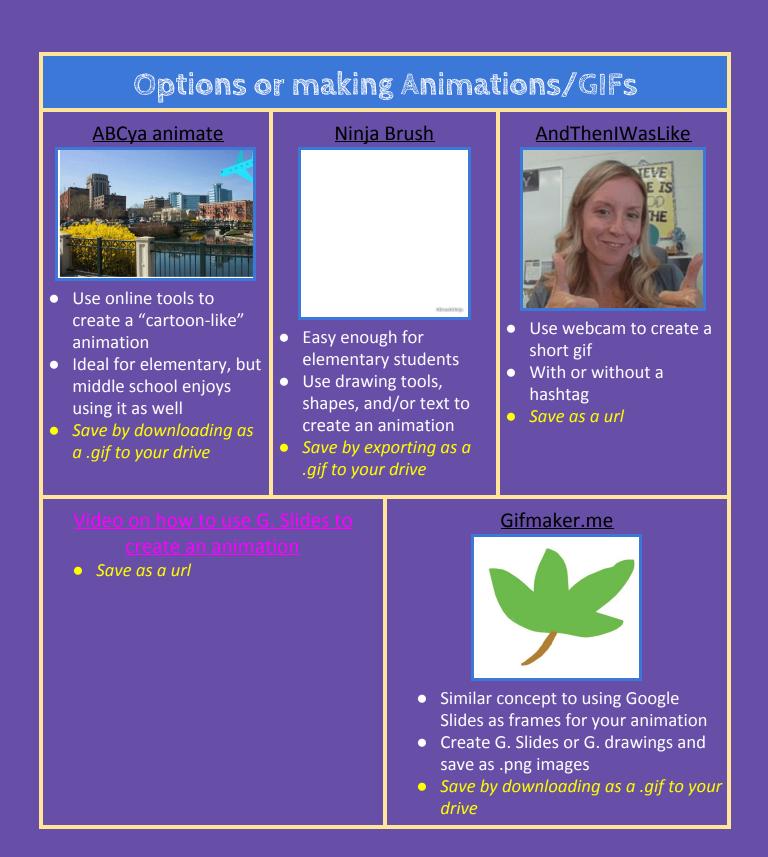